# **MICROCOMPUTER BASED SOFTWARE FOR BIODYNAMIC SIMULATION**

*J,* \_ */(*

N. Rangarajan and T. Shams **GESAC, Inc. Route 2, Box 339A Keameysville, WV 25430**

N9<sup>5</sup>  $\frac{2}{3}$ . **/** D ..;

**ABSTRACT**<br>This paper presents a description of a microcomputer based software package, called DYNAMAN, which has been developed to allow an analyst to simulate the dynamics of a system consisting of a number of mass segments linked by joints. One primary application is in predicting the motion of a human occupant in a vehicle under the influence of a variety of external forces, specially those generated during a crash event. Extensive use of a graphical user interface has been made to aid the user in setting up the input data for the simulation and in viewing the results from the simulation. Among its many applications, it has been successfully used in the prototype design of a moving seat that aids in occupant protection during a crash, by aircraft designers in evaluating occupant injury **of** a moving seat that the seat of **in**  $\alpha$  **in** evaluation for *propertion* for *propertion* **in** *constructing* the motion of the occupant in **aixplane crashes, and by users in accident** reconstruction **for reconstructing the motion of the occupant and correlating the** impacts **with observed** injuries.

## **DESCRIPTION OF SIMULATION SOFTWARE**

**The software developed and used by us** in **occupant simulation is called DYNAMAN. This package consists of the following modules:**

- **° A preprocessor that enables the analyst to** interactively set **up an** input **data file or to** modify **an**
- existing **data file that** is **needed to carry out the simulation.** 2. A simulation module which accepts the input the that was created that general produces output files that contain various dynamic variables that describe the three-dimensional **produces output** files that **contain various dynamic variables** that **describe** the three-dimensional  $\text{Mott}$  **of**  $\text{A}$  **the**  $\text{A}$ **TR**  $\text{Version } A$ *?*) module **is essentially** the **ATB Version 4.2)**
- . **A postprocessor that** can be **used** to **view** the **output of the simulation module** in **pictorial, graphical, and** tabular **forms.**
- 

**4. A program to estimate dimensions of a human** occupant **based on** sex, **weight and height.** *The* **software package will run on 80386-** and **80486-based personal** computers **under DOS 3.xx and above. Both 16-bit and** 32-bit **versions are available. In addition, a workstation version has been developed, which will work on a Silicon Graphics Iris workstation.**

#### **Elements of** Simulation **Input**

In **order to simulate** the **motion of a vehicle occupant or pedestrian,** the **following broad** categories **of information are required:**

- 1. Geometric and inertial properties of the occupant;<br>2. Motion of the vehicle; 1.
- 
- 3. **Environment around the occupant;**
- **4.** Definition of functions for the interactions;
- 5. **Definition of contacts between occupant and environment;**

Integration **and output parameters to run the simulation** module.

- 6. Initial position of the occupant;
- **Initial position** of  $\mathbf{r}$

The DYNAMAN preprocessor is used to set up the various input data required to run a simulation. Typically these input data are read in from previously created files, and the input parameters are changed to produce a new input file. The preprocessor use a variety of menus, tables, dialog boxes, and graphics for both displaying the data and for accepting the user input. Figure 1. shows the menu from the primary screen of the DYNAMAN package which provides access to the different DYNAMAN programs.

Ż,

| DYNOMON INPUT PREPROCESSOR    |  |
|-------------------------------|--|
| Idynanan simulation           |  |
| IDYNAMAN OUTPUT POSTPROCESSOR |  |
| generate body dinensions      |  |
| Screen options                |  |
| IPRINT OPTIONS                |  |
| return to dos                 |  |

Figure 1: Primary Menu of DYNAMAN

Figure 2. shows a screen displaying a data table of information describing the various segments defined in a particular simulation. It shows the values of such things as segment masses and moments of inertia. The user can move to any field (like in a spreadsheet) and change the value by entering a new number.

| i Seg .<br>Hane      | Prev.<br>Seg. | Fixbi | Seg Wt | Ixx     | lyy    | lzz    |
|----------------------|---------------|-------|--------|---------|--------|--------|
| I<br>LT<br><b>CT</b> |               | χm    | 29.84  | 1.986   | 1.385  | 1.480  |
| UT                   | LT            | NO    | 3.000  | . 82126 | .82126 | .00669 |
| Ineck                | CT            | N0    | 37.87  | 2.800   | 1.592  | 1.336  |
| <b>HEAD</b>          | UT            | NO    | 1.828  | .01179  | .81179 | .88588 |
|                      | NECK          | NO.   | 9.678  | .2197   | .2562  | .1638  |
| <b>LUL</b>           | LT            | N0    | 28.99  | .7723   | .7721  | . 1164 |
| LLL                  | LUL           | NO    | 7.888  | .5949   | .5987  | .03216 |
| LF                   | LLL.          | NO    | 2.768  | .03830  | .04340 | .81328 |
| RJI.                 | LT            | NO.   | 28.99  | .7723   | .7721  | . 1164 |
| RLL                  | RUL.          | ю     | 7.000  | .5949   | .5987  | .83216 |
| RF                   | RLL           | Ю     | 2.768  | .83838  | .04340 | .01320 |

Figure 2: Screen for Defining Segment Data

In the next sections, we will discuss each of the broad categories of data listed above.

## Geometric and Inertial Properties of the Occupant

The vehicle occupant in DYNAMAN is modeled as a number of segments that are connected by joints. Each body segment and joint is identified by a number and a mnemonic assigned to it. The maximum number of segments you can use currently to model the crash victim is 60.

The principal source of validated data for occupants come from testing done on anthropometric test devices (ATD) or crash test dummies. Occupant input data may also be obtained from the BODGEN program which accesses a database of occupant size data. This database was created from a study of several thousand male and

**female** volunteers **of different** age **groups and** from **a large sample of** children. **"[he software estimates the** dimensions of an occupant of specifics stress. The BODCEN program is derived from the GEBOD program **segments** that are used in the *simulation* **betware. Equal theory** 

Each body segment can be described fully by defining its weight, moments of inertia, and the orientation of its principal axes. In addition each body segment also has one or more contact ellipsoids attached to it. These of its principal axes. In addition case of the context of their centers. The ellipsoids are used in determining the empsoins are described by their boundary bedroom body regiments and vehicle interior planes exist. **contact forces generated when contacts between body segments and vehicle interior planes exist.**

**h** each system consisting of a set of segments connected together, but the systems themselves being distinct from each **other.** Different kinds ofjoints can be defined to constrain the relative motion between the connected segments. The **other. Different kinds ofjoints can be defined to constrain the** relative **motion between the connected** segments. *Toe* joints can model a mile, a bail and bound of a stranger input into the model **the adjacent** segments **at a joint** in **various dhections axe** input **into** the model.

#### **Vehicle Motion**

 $\tau_{\rm{c}}$ 

**The motions** *of* **upto six different** segments **can be specified in DYNAMAN. These motions** determine **the crash event** in **which the occupant** is placed. **The motion** can be **specified as unidirectional or with full** 6 **degrees of** freedom. **The initial location and orientation of the segments undergoing** the prescribed **motion** can also **be** *specified.*

### **Environment Around the Occupant**

**The** environment **to which the occupant is exposed may consist of one or many of the following:**

- **. Vehicle** contact **planes: Each** contact **plane that is defined can** be **allowed to contact** any **defined**
- segment **during the** course **of the simulation. . Belt restraint systems: A** belt **restraint system can** be made up **of several harnesses each consisting of a interest of occurs of comparis at gallerine points**.
- **contact with a number of** segments **at several points. 4,** Airbag **reswaint systems: The** airbag **is modeled** as **a stretchless ellipsoichl bag** and **it** interacts **with** contact **ellipsoids attached to** selected **occupant** segments **and** reaction **panels on the vehicle.**
	- **. Constraints:** *These* **are distance** constraints **imposed** on **the relative motion** between a pair **of**  $\frac{1}{2}$  segments. **You** can construct the point  $\frac{1}{2}$  between it and a point  $\frac{1}{2}$  on another segment **is a constant distance** (this distance can be zero) between **it** and a point (b) **on** and a point (b) **on** another segment.
	- **.** Spring-dampers: **You can use a** spring-damper **combination to** connect **two** segments. One situation **where** you **might like** to use a spring-damper combination **is** when you want to **model** the thorax as two segments (spine and **sternum)** connected by a spring-damper combination. **You** can **then** evaluate chest deflection.
	- **. Extemal forces** and **torques: You** can **apply specified forces and torques on** prescribed points **of a segmem.**
	- **.** Additional **contact** ellipsoids: **These** may **used to** model **the contact** between **certain** segments with **greater fidelity.**
- **19. Joint restoring** forces: **Joint** restoring **of**  $\alpha$  and **the** model the joint torques with greater detail than gi **specified** joint azimuth angles **and are used to** model **the** joint **torques with greater detail than given by a simple joint torque** coefficient.

### **Definition of** Functions

**A number of functions are requi\_d which define the interaction between vanons body segments** and **the environment, and possibly between two different body segments.**

**The contact between a plane and a segment (or between two segments) is governed by the force-deflection, inertial spike,** energy **absorption, permanent deflection, and friction coefficient functions that must be defined by the** user. Functions which describe the stretch characteristics of the belts can also be defined, as well as, the deflection **characteristic of a segment with a belt.** \_ **screen setup for entering function data is shown in Figure** 3.

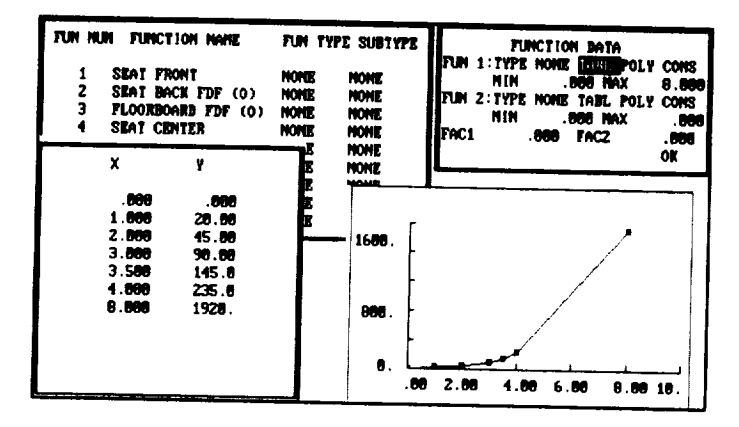

**Figure** 3: **Windows Defining Function Values**

#### **Contact Definitions**

**The actual contacts that will be allowed** between **different planes and** contact **ellipsoids have to** be **defined** by the user. Similarly the characteristics of each contact point of a belt have also to be defined. Contacts between segments and the airbag are also defined.

#### **laitial Position and Belt Position**

*The* **preprocessor allows** the **user to** inter'actively set **up** an **initial configuration where the** reaction **forces from the initial** contacts with **vehicle** planes are reduced **to** a **minimum. The** appearance **of** the screen for this procedure **is** shown **in Figure 4.**

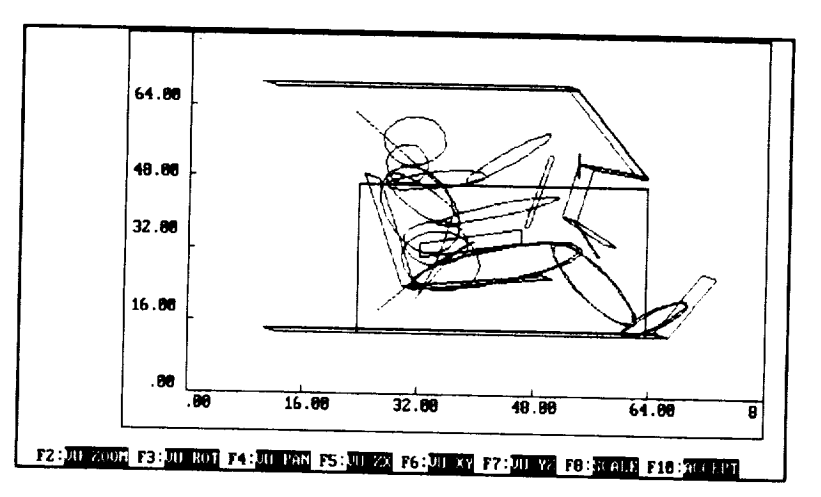

**Figure 4: Initial Position Screen**

**A similar graphical procedure is used to create and position harness belts about occupant** segments. **The user can insert, delete and** move **points defining** a belt using a **fully graphical interface.**

#### **Integration and Output Parameters**

**In order to** propedy control the **numerical** features **of the simulation** model, the **program** requires the **user** to **define** several parameters. **These are** the **initial** integration step size, and **the maximum and** minimum integration **step size and the length of the simulation.**

#### **Postprocessing**

**The DYNAMAN** postprocessor allows **the** user to **view the output in a** variety **of ways. One** can **get** pictorial, **graphical** and tabular **output** information **from** the simulation **module. The output** can be tailored to **one's requirements** by **defining the type of information** needed, and **the interval** between two successive points when **output is** produced. Pictures from **two** simulations can be compared, **e.g.** to see **the** effect **of varying** a parameter. Plots from **one or more** simulations can be compared with experimental **data directly** through the postprocessor. Options are available to produce pictures and plots according a number **of** user **defined formats. Hard** copies **of** the pictures and plots can be **made on laser** printers and plotters.

#### **APPLICATIONS**

**DYNAMAN has been used** in **a number of different areas by both** government researchers **and commercial** clients. **Some of the major** areas **of** application are **in** accident reconstruction, as **a tool for measuring** injury potential **during** a crash event, and in the design **of vehicle** components such as seats and airbags, and

#### **Reconsm\_ction of Accidents**

**One major application of DYNAMAN is in the reconstruction of acddents. The flowchart given in Figure** 5. **describes the steps usually** involved **in setting up a simulation with the DYNAMAN occupant simulation program in order to model a** real **life accident.**

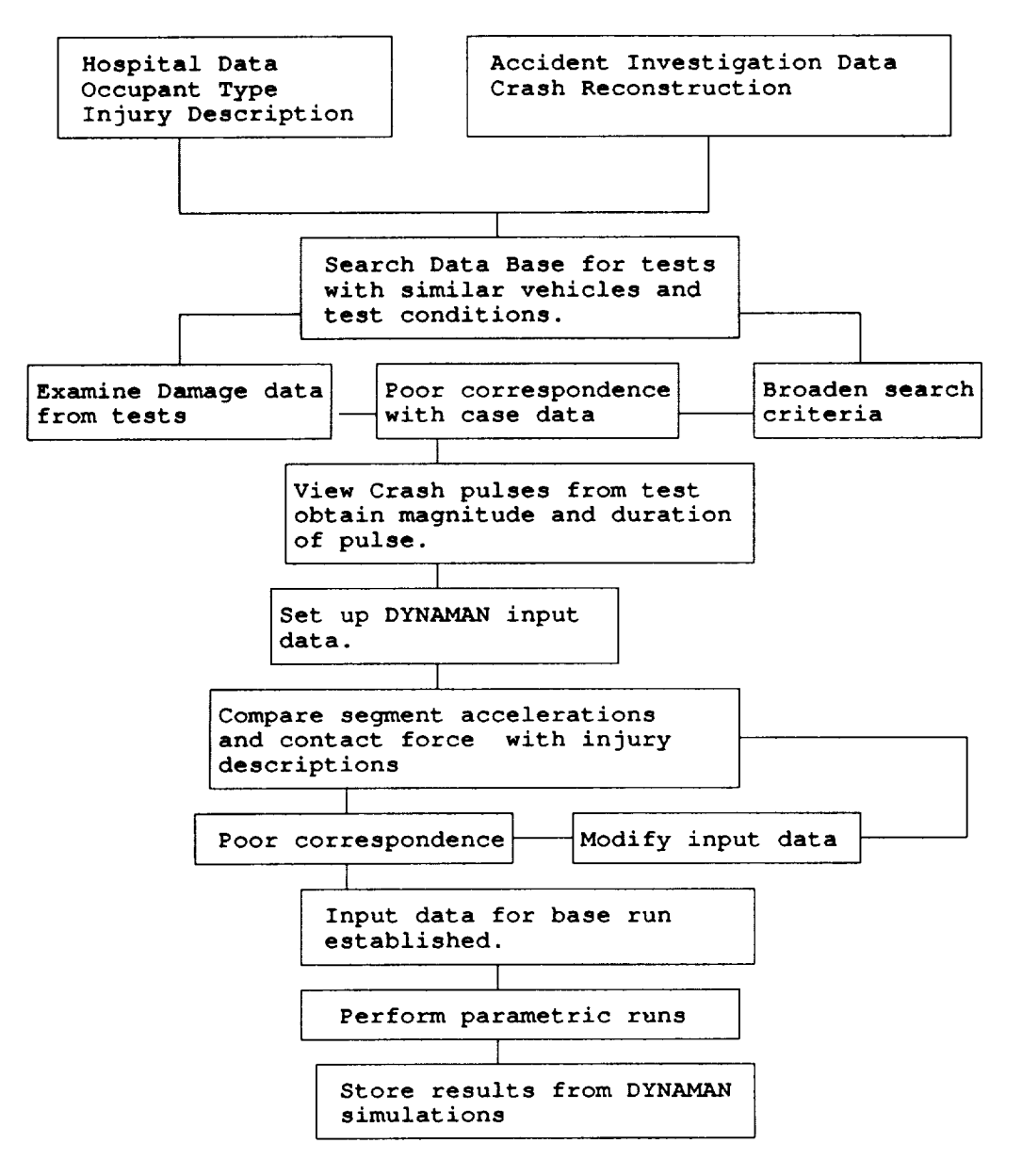

**Figure 5: Methodology for Accident Reconstruction**

An example of an accident reconstructions of and 7 show the state of the occupant at a time just prior to the crash of another**vehicle**atabout **40** mph. **Figures**6 and **7 show the** stateof **the** occupantat a **time**justprior**to the**crash **and** t50 **msec after the** crash.

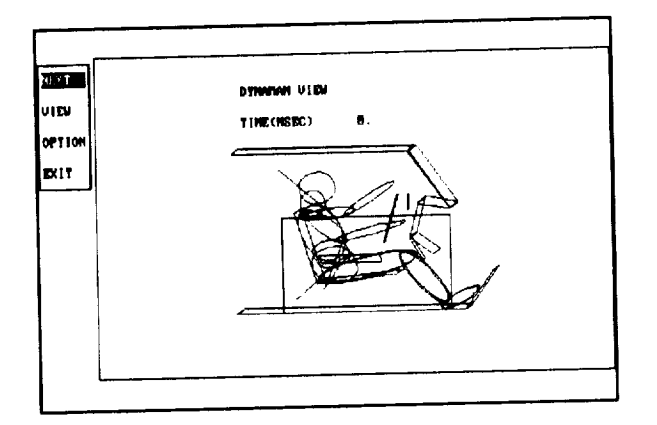

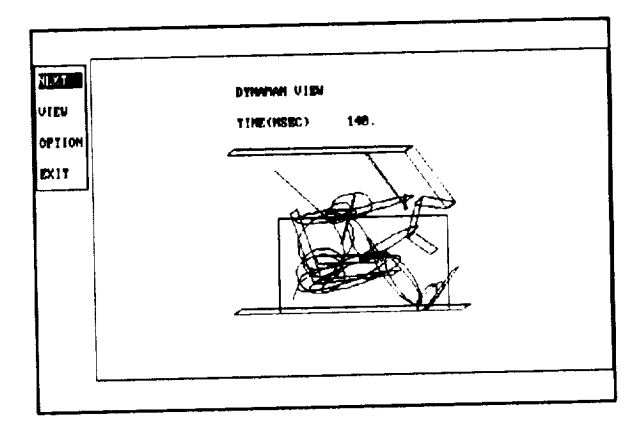

**Figure 6: Side View at 0 msec Figure 7: Side View at 150 msec**

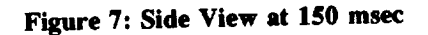

Injury Evaluation<br>DYNAMAN has been employed in evaluating the injury potential during a variety of crash events. Apart from vehicle crashes, it has been used in aircraft and helicopter crashes, as well as, pilot ejection. Figure 8 shows from vehicle crashes, it has been used in a string in an aparov absorbing seat during vertical crash. The positiv an example of the motion of helicopter pilot sitting and energy absorbing and energy absorbing the position and position and position and position and position and position and position and position and position and positi of **the**pilotand seatat **two** points**in time** areshown.

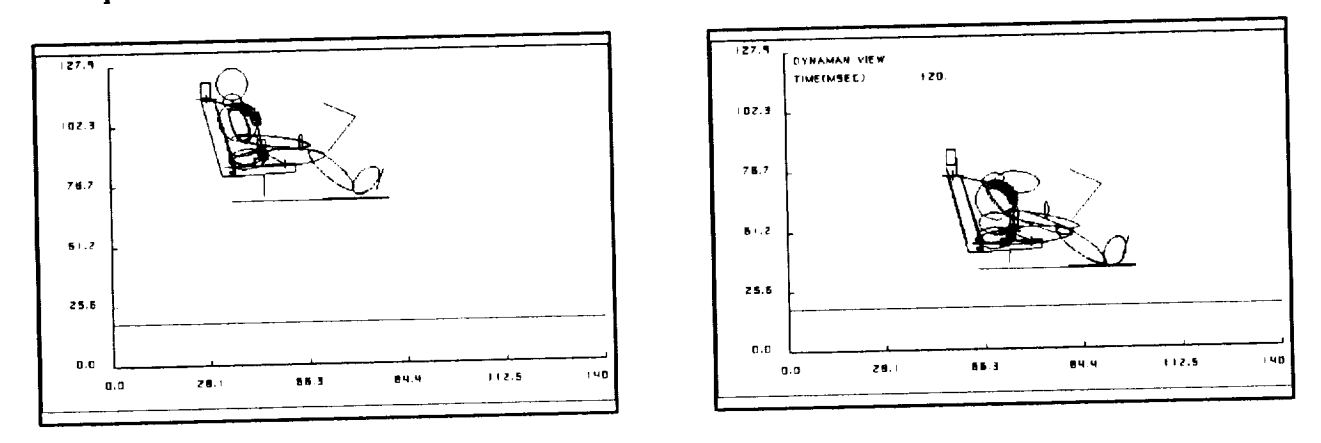

**Figure 8: Simulation** of **Pilot during a Helicopter Crash**

**Figure 9** shows **the motion of a pilot** being ejected **from an aircraft. Again, it** shows **the** pilot **and** ejection seat **at** two time **positions, but this time the two positions are superimposed on the same frame.**

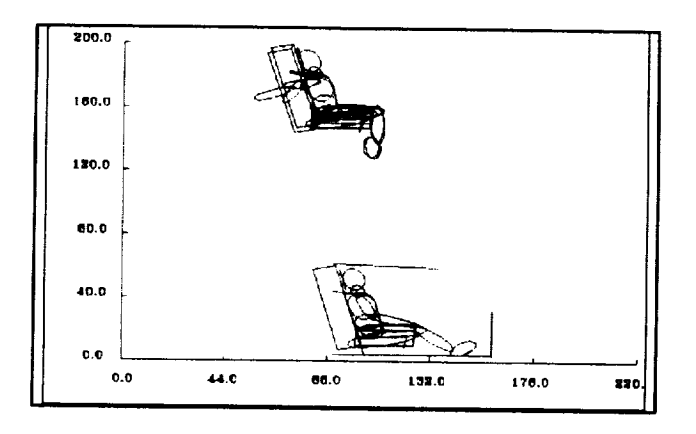

**Figure 9: Simulation of Pilot Ejecting from Aircraft**

#### **DYNAMAN as Design Tool**

DYNAMAN can be used as a tool for formulating the basic design of such devices as airbags, child seats, and belts. **For** such **a** purpose, **the basic** simulation **is** conducted **with input based on known parameters for the** system **under consideration. A number of design** parameters **are then identified, and a** series **of** simulations **are done** by varying the values of the specific design parameters. From the matrix of simulations, the set of design parameters **that provide the** best **degree of safety with** an **optimum level of comfort** ate **then** selected **for** producing **a prototype of** the **device.**

**As an example, in the** design **of** a **child** seat, DYNAMAN **can be used to** determine **appropriate ranges for child** seat **weight and geometry, its** seat **cushion characteristics and its restraint** system. Figure **10** shows **output from a simulation with the child seat at the point of maximum excursion.**

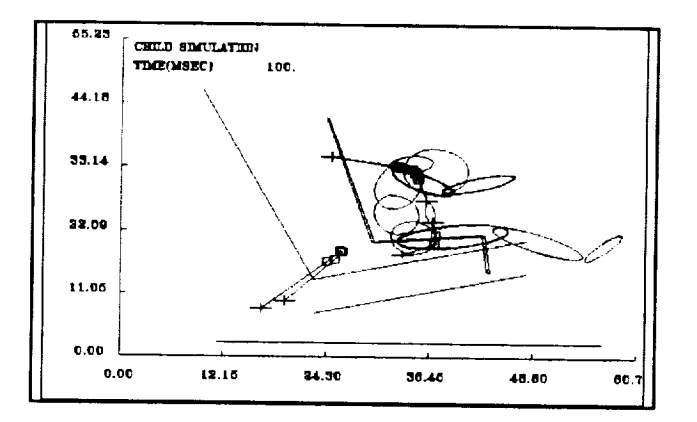

**Figure 10: Simulation** of **Child in Child Seat**

**DYNAMAN has** been **successfully** used in the **design of a car** seat **which will undergo** a **motion during a** crash event. The seat motion was designed to produce a lowering of the injury potential of the occupant, as compared to a non-moving seat. The seat motion can be optimized to work with other restraint systems such as twopoint belts and airbags. **Figure** 11 shows a setup of an **unbelted driver** with a **driver side** airbag.

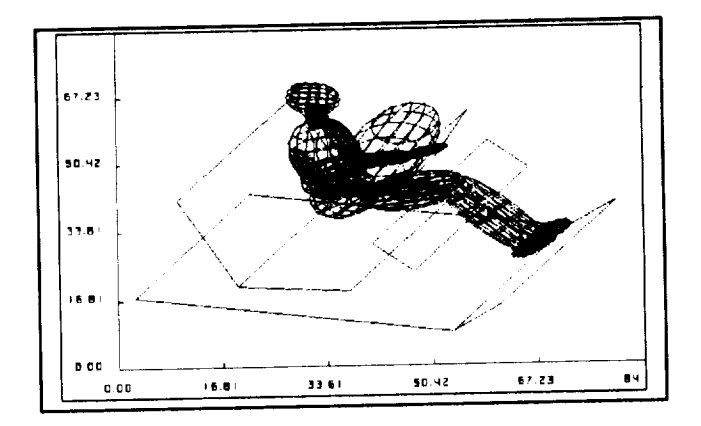

 $\frac{1}{\sqrt{2}}\sum_{i=1}^{n} \frac{1}{\sqrt{2}}$ 

Figure 11: Simulation of Driver with Airbag

 $\label{eq:reduced} \begin{split} \mathcal{L}_{\text{c}}(\mathcal{L}_{\text{c}}) = \mathcal{L}_{\text{c}}(\mathcal{L}_{\text{c}}) = \mathcal{L}_{\text{c}}(\mathcal{L}_{\text{c}}) = \mathcal{L}_{\text{c}}(\mathcal{L}_{\text{c}}) = \mathcal{L}_{\text{c}}(\mathcal{L}_{\text{c}}) = \mathcal{L}_{\text{c}}(\mathcal{L}_{\text{c}}) = \mathcal{L}_{\text{c}}(\mathcal{L}_{\text{c}}) = \mathcal{L}_{\text{c}}(\mathcal{L}_{\text{c}}) = \mathcal{L}_{\text{c}}(\mathcal{$  $\mathcal{L}_{\text{eff}}^{\text{max}}$